# Стекирование коммутаторов FPlus FCS v.3

Коммутаторы серии FCS компании FPlus могут быть объединены в стек в любой комбинации, но не более 8 устройств в одном стеке.

Важно заранее помнить о некоторых моментах, перед тем как выполнять подключение и настройку стека:

Для стекирования подходят только порты 10Gbit ( $text{te1/x}$ ) (обозначены п.3 на фото ниже). 10G порты могут быть назначены для формирования стека в любой комбинации;

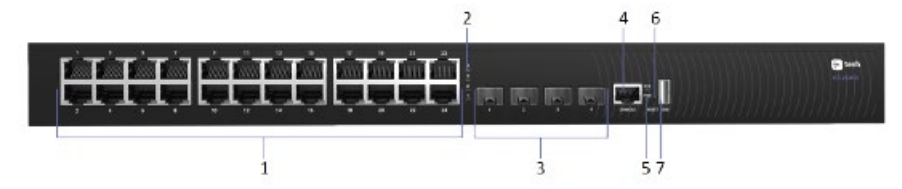

- После того как данные порты будут настроены для стека, они не будут доступны для настройки и просмотра командами, предназначенными для регулярных интерфейсов  $L2/L3$ :
- В конфигурации устройства стек-порты обозначены как stack links;
- Стек можно организовывать в кольцевую (ring) топологию (рекомендуется), но он сохраняет свою работоспособность и в топологии "цепочки" (далее chain)
- Настройки коммутатора нужно производить после его присоединения и подключения к стеку, т.к. после этого первоначальная конфигурация будет утеряна. На master-свитче конфигурация также существенно поменяется;
- Имя (hostname) master-свитча переносится на весь стек, если не изменить далее в конфигурации;
- После объединения в стек и его перепрошивки, ОС всех свитчей синхронизированы с master-свитчом;

Далее показана процедура объединения в стек трех свитчей, при этом первый свитч (FCS-2352) предполагается как основной кандидат на роль master-свитча, а два других (FCS-2328) будут выполнять роль резервного (backup) и подчиненного (slave) свитчей в стеке.

Убеждаемся что коммутаторы имеют актуальную версию ОС и 10g порты подключены друг к другу (статус Up):

```
SW1#sh ver
Active-image: flash://system/images/image_3.1.0.40.bin
  Version: 3.1.0.40
  MD5 Digest: 007836d0459e6be9fef22cf5e8110df9
  Date: 11-Apr-2023
  Time: 11:51:45
Inactive-image: flash://system/images/image_3.1.0.38.bin
  Version: 3.1.0.38
  MD5 Digest: b5b1feb4cde1633c81487b566c0ab288
  Date: 14-Dec-2022
  Time: 14:32:54
SW1#show interf sta | incl Up
gi1/0/1 1G-Copper Full 1000 Enabled Off Up Disabled On
te1/0/1 10G-Fiber Full 10000 Disabled Off Up Disabled Off
te1/0/2 10G-Fiber Full 10000 Disabled Off Up Disabled Off
SW2#sh int sta | incl Up
gi1/0/1 1G-Copper Full 1000 Enabled Off Up Disabled Off
te1/0/1 10G-Fiber Full 10000 Disabled Off Up Disabled Off
te1/0/2 10G-Fiber Full 10000 Disabled Off Up Disabled Off
```
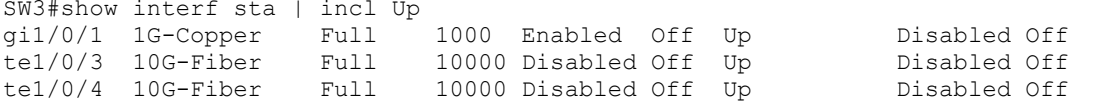

В нашем случае они уже подключены кольцо, потому каждый свитч имеет два таких порта  $B$  статусе Up. Т.к. настройка стека еще не производилась, то на выводе команды  $show$  stack config мы увидим следующее:

```
SW3#sh stack conf
Unit Id After Reboot Configuration
         Unit Id Stack Links
-------- ------- ---------------
                   Auto
```
Настраиваем стекирование на свитчах, указывая номера задействованных портов и unit id:

SW1(config)#stack conf links te 1-2 unit 1 SW2(config)#stack conf links te 1-2 unit 2 SW3(config)#stack conf links te 3-4 unit auto

Неявным образом номер unit id является приоритетом для выборов master-свитча в стеке, чем ниже этот номер, тем выше его приоритет в этом выборе.

#### Далее сохраняем конфигурацию и перезагружаем свитчи:

SW3#wr mem Overwrite file [startup-config].... (Y/N)[N] ?Y 16-Apr-2023 09:27:51 %COPY-I-FILECPY: Files Copy - source URL running-config destination URL flash://system/configuration/startup-config 16-Apr-2023 09:27:53 %COPY-N-TRAP: The copy operation was completed successfully SW1#reload This command will reset the whole system and disconnect your current session. Do you want to continue ? (Y/N)[N] Y Shutting down ... Shutting down ... SW1#11-Apr-2023 14:35:52 %MLDP-W-ABORT: Connection to Unit 2 is aborted due to Stack Management notification. 11-Apr-2023 14:36:04 %CSCDLAG-W-DOWN: Stack port te2 operational status is Down ad11-Apr-2023 14:36:50 %INIT-I-Startup: Warm Startup  $[. . .]$ 11-Apr-2023 14:37:56 %DFS-I-SYNC-START: Synchronizing file system to unit 2 11-Apr-2023 14:37:56 %DFS-I-SYNC-OK: File system synchronization to unit 2 succeeded 11-Apr-2023 14:37:56 %DSYNCH-I-SYNCH\_SUCCEEDED: Synchronization with unit 2 is finished successfully

SW1 выбран master, SW2 – backup. Происходит синхронизация от master к backup. Стек построен и готов к дальнейшим настройкам:

```
SW1#sh stack
Topology is Ring
Units stack mode: Native
Unit Id MAC Address Role Network Uplink
                            Port Port<br>Type Type
Type Type
------- ------------------- -------- ------- ------
 1 8c:5d:b2:20:cb:15 master gi te
 2 8c:5d:b2:20:50:35 backup gi te
 3 8c:5d:b2:20:05:48 slave gi te
SW1#sh stack link
Topology is Ring
Unit Id Active Links Neighbor Links Operational Down/Standby
```
 Link Speed Links ------- -------------------- -------------------- ----------- --------------------

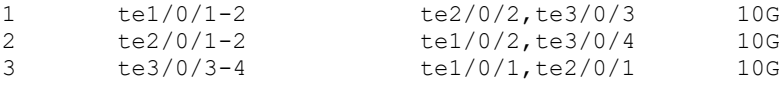

Стековые порты не видны в стандартных командах типа show interface:<br> $SW1#sh$  interf sta | incl te SW1#sh interf sta | incl te Port Type Duplex Speed Neg ctrl State Pressure Mode te1/0/3 10G-Fiber -- -- -- -- Down -- - te1/0/4 10G-Fiber -- -- -- -- Down -- -te2/0/3 10G-Fiber -- -- -- -- Down -- -te2/0/4 10G-Fiber -- -- -- -- Down -- -te3/0/1 10G-Fiber -- -- -- -- Down -- -te3/0/2 10G-Fiber -- -- -- -- Down -- --Ch Type Duplex Speed Neg control State

Как видно отдельные коммутаторы в рамках стека "превратились" в модули или units общего коммутатора SW1.

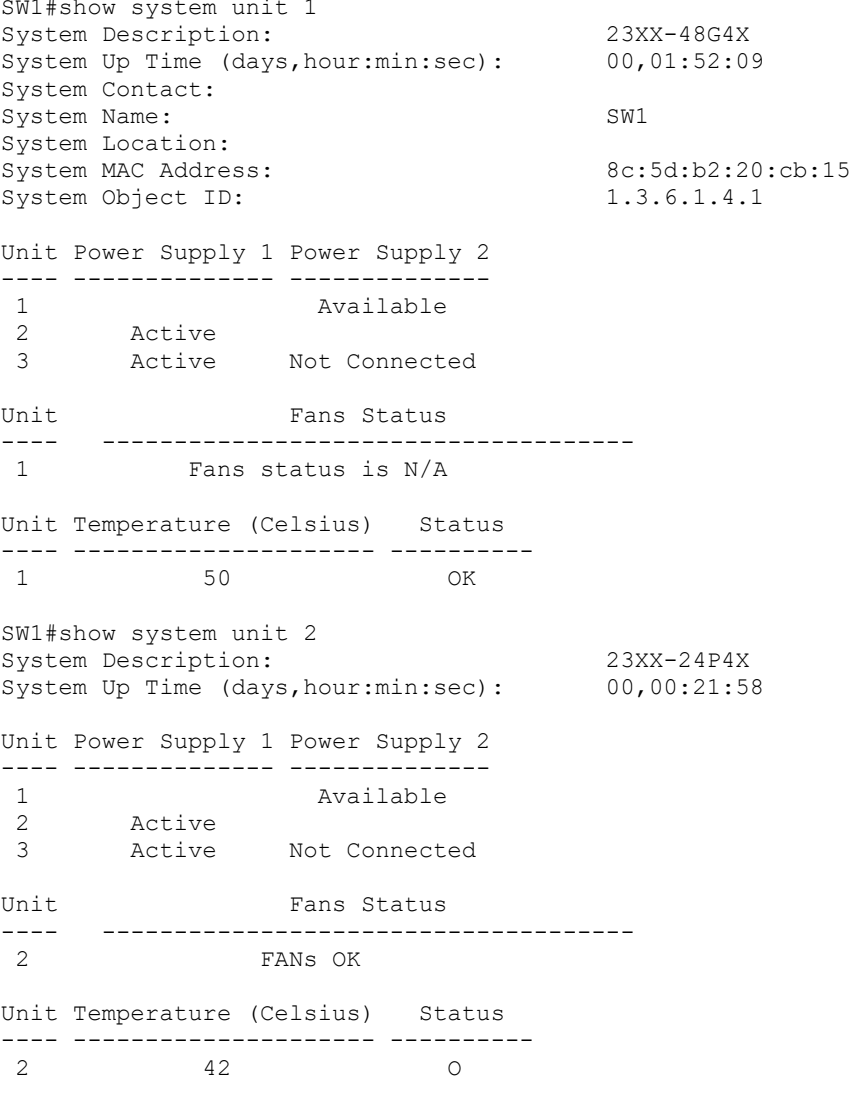

## Произведем перепрошивку стека свежим образом ОС через tftp:

```
SW1#dir flash://system/images/
Permissions
    d-directory
    r-readable
    w-writable
    x-executable
166400K of 224440K are free
Directory of flash://system/images/
```
Permission File Size Last Modified File Name ---------- --------- -------------------- -------------------------------------- -rwx 27129773 14-Dec-2022 02:20:03 /image\_3.1.0.38.bin -rwx 26714069 14-Dec-2022 02:23:56 /image\_3.1.0.40.bin SW1#boot system tftp://10.0.51.200/image\_3.1.0.43.bin 11-Apr-2023 16:58:38 %COPY-I-FILECPY: Files Copy - source URL tftp://10.0.51.200/image\_3.1.0.43.bin destination URL flash://system/images/image\_3.1.0.43.bin 11-Apr-2023 17:09:20 %DFS-I-FILE-SYNC: Synchronizing flash://system/images/image\_3.1.0.43.bin to unit 2 11-Apr-2023 17:09:54 %DFS-I-FILE-SYNC: Synchronizing flash://system/images/image\_3.1.0.43.bin to unit 3 11-Apr-2023 17:10:28 %COPY-N-TRAP: The copy operation was completed successfully Copy: 26738349 bytes copied in 00:11:50 [hh:mm:ss] SW1# SW1#show ver Active-image: flash://system/images/image\_3.1.0.40.bin Version: 3.1.0.40 MD5 Digest: 007836d0459e6be9fef22cf5e8110df9 Date: 11-Apr-2023 Time: 11:51:45 Inactive after reboot Inactive-image: flash://system/images/image\_3.1.0.43.bin Version: 3.1.0.43 MD5 Digest: bcd9e7fca98e21ab5557cd754290b3cc Date: 07-Aug-2023 Time: 15:32:52 После перезагрузки стека:

SW1#sh stack Topology is Ring Units stack mode: Native

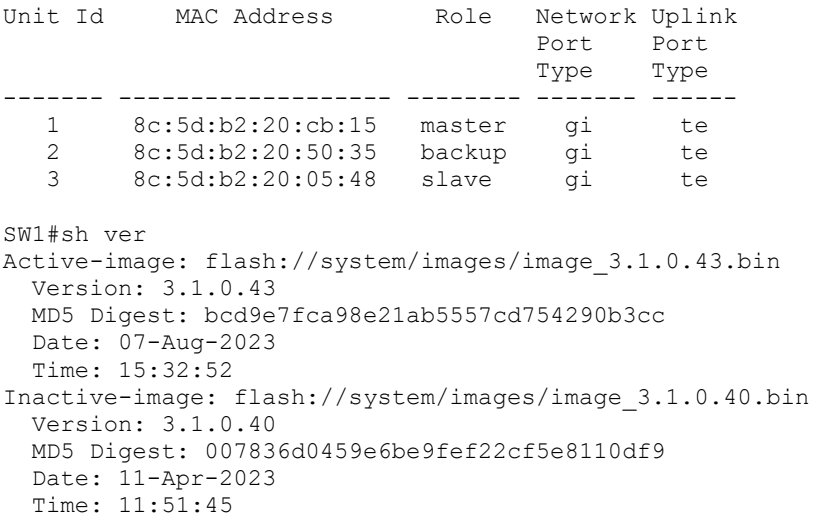

В целях ознакомления с работой стека при отказе SW1 далее выполнено его отключение: 07-Aug-2023 07:03:40 :%FFO-I-FFO-COMPLETE: Fast Failover is disabled 07-Aug-2023 07:03:40 :%MLDP-W-ABORT: Connection to Unit 1 is aborted due to Stack Management notification. 07-Aug-2023 07:03:40 :%STCK SYSL-I-UNITMSG: UNIT ID 3,Msg:%FFO-I-FFO-COMPLETE: Fast Failover is disabled 07-Aug-2023 07:03:39 :%STCK SYSL-W-UNITMSG: UNIT ID 3,Msg:%FFO-W-FFO-ACTIVE: Fast Failover is triggered

07-Aug-2023 07:03:39 :%STCK SYSL-W-UNITMSG: UNIT ID 3,Msg:%CSCDLAG-W-DOWN: Stack port te3 operational status is Down 07-Aug-2023 07:03:39 :%FFO-W-FFO-ACTIVE: Fast Failover is triggered 07-Aug-2023 07:03:39 :%CSCDLAG-W-CFG-CHNG: Configuration changed: Ring to Chain 07-Aug-2023 07:03:39 :%CSCDLAG-W-DOWN: Stack port te2 operational status is Down 07-Aug-2023 07:03:39 :%STCK SYSL-W-UNITTRP: UNIT ID 1,Trap:%Environment-W-PS-STAT-CHNG: PS# 2 status changed - [Dying Gasp]:ALERT:Power is OFF. 07-Aug-2023 07:03:39 :%STCK SYSL-W-UNITTRP: UNIT ID 1,Trap:%Environment-W-PS-STAT-CHNG: PS# 1 status changed - [Dying Gasp]:ALERT:Power is OFF.

### Обратите внимание, что имя стека осталось прежним после отключения самого SW1 и стек работает с новой ОС. Топология при этом поменялась на chain.

SW1#sh stack

Topology is Chain Units stack mode: Native Unit Id MAC Address Role Network Uplink Port Port<br>Type Type Type Type ------- ------------------- -------- ------- ------ 2 8c:5d:b2:20:50:35 master gi te 8c:5d:b2:20:05:48 slave gi SW1# SW1#sh ver Active-image: flash://system/images/image\_3.1.0.43.bin Version: 3.1.0.43 MD5 Digest: bcd9e7fca98e21ab5557cd754290b3cc Date: 07-Aug-2023 Time: 15:32:52 Inactive-image: flash://system/images/image\_3.1.0.40.bin Version: 3.1.0.40 MD5 Digest: 007836d0459e6be9fef22cf5e8110df9 Date: 11-Apr-2023 Time: 11:51:45 SW1# Show bootvar показывает последовательность загрузки образов ПО при инициализации свитча: SW1#sh bootvar Active-image: flash://system/images/image\_3.1.0.43.bin Version: 3.1.0.43 MD5 Digest: bcd9e7fca98e21ab5557cd754290b3cc Date: 07-Aug-2023 Time: 15:32:52 Inactive-image: flash://system/images/image\_3.1.0.40.bin Version: 3.1.0.40 MD5 Digest: 007836d0459e6be9fef22cf5e8110df9 Date: 11-Apr-2023 Time: 11:51:45 SW1#dir flash://system/images Permissions d-directory r-readable w-writable x-executable 166612K of 224440K are free Directory of flash://system/images Permission File Size Last Modified The Sile Name ---------- --------- -------------------- -------------------------------------- -rwx 26714069 14-Dec-2022 02:18:20 image\_3.1.0.40.bin -rwx 26738349 11-Apr-2023 12:39:38 image 3.1.0.43.bin

#### Включим первый коммутатор обратно:

SW1#07-Aug-2023 07:22:33 %STCK SYSL-I-UNITMSG: UNIT ID 3,Msg:%CSCDLAG-I-UP: Stack port te3 operational status is UP 07-Aug-2023 07:22:33 %STCK SYSL-I-UNITMSG: UNIT ID 3,Msg:%CSCDLAG-I-ACTIVE: Stack port te3 is active in stack LAG 1 07-Aug-2023 07:22:34 %CSCDLAG-I-UP: Stack port te2 operational status is UP 07-Aug-2023 07:22:34 %CSCDLAG-I-ACTIVE: Stack port te2 is active in stack LAG 2 07-Aug-2023 07:22:34 %CSCDLAG-W-CFG-CHNG: Configuration changed: Chain to Ring 07-Aug-2023 07:22:38 %MLDP-I-CONNECT: Connection to Unit 1 is established. 07-Aug-2023 07:22:38 %STCK SYSL-I-UNITMSG: UNIT ID 1,Msg:%INIT-I-InitCompleted: Initialization task is completed 07-Aug-2023 07:22:38 %STCK SYSL-I-UNITMSG: UNIT ID 1,Msg:%Environment-I-PS-STAT-CHNG: PS# 2 status changed - operational. 07-Aug-2023 07:22:38 %STCK SYSL-I-UNITMSG: UNIT ID 1,Msg:%CSCDLAG-I-UP: Stack port te1 operational status is UP 07-Aug-2023 07:22:38 %STCK SYSL-I-UNITMSG: UNIT ID 1,Msg:%CSCDLAG-I-ACTIVE: Stack port te1 is active in stack LAG 1 07-Aug-2023 07:22:38 %STCK SYSL-I-UNITMSG: UNIT ID 1,Msg:%CSCDLAG-I-UP: Stack port te2 operational status is UP 07-Aug-2023 07:22:38 %STCK SYSL-I-UNITMSG: UNIT ID 1,Msg:%CSCDLAG-I-ACTIVE: Stack port te2 is active in stack LAG 2 07-Aug-2023 07:22:38 %STCK SYSL-I-UNITMSG: UNIT ID 1,Msg:%MLDP-I-SLAVE: Switching to the Slave Mode. 07-Aug-2023 07:22:38 %STCK SYSL-I-UNITMSG: UNIT ID 1,Msg:%MLDP-I-CONNECT: Connection to Unit 2 is established. 07-Aug-2023 07:22:39 %Entity-I-SEND-ENT-CONF-CHANGE-TRAP: entity configuration change trap. 07-Aug-2023 07:22:40 %LINK-W-Down: gi1/0/1 07-Aug-2023 07:22:43 %FFO-I-FFO-OPER: Fast Failover is enabled 07-Aug-2023 07:22:43 %STCK SYSL-I-UNITMSG: UNIT ID 3,Msg:%FFO-I-FFO-OPER: Fast Failover is enabled 7-Aug-2023 07:22:46 %DFS-I-SYNC-START: Synchronizing file system to unit 1 07-Aug-2023 07:22:46 %DSYNCH-I-SYNCH SUCCEEDED: Synchronization with unit 1 is finished successfully 07-Aug-2023 07:22:46 %DFS-I-SYNC-OK: File system synchronization to unit 1 succeeded 07-Aug-2023 07:23:26 %STCK SYSL-N-UNITMSG: UNIT ID 1,Msg:%SYSLOG-N-LOGGING: Logging started. 07-Aug-2023 07:24:26 %STCK SYSL-I-UNITMSG: UNIT ID 1,Msg:%FFO-I-FFO-OPER: Fast Failover is enabled SW1#sh stack Topology is Ring Units stack mode: Native Unit Id MAC Address Role Network Uplink Port Port<br>Type Type Type<br>- ------------- ------------------- -------- ------- ------ 1 8c:5d:b2:20:cb:15 backup gi te 2 8c:5d:b2:20:50:35 master gi te 3 8c:5d:b2:20:05:48 slave gi te SW1#sh stack links det Topology is Ring UNIT ID Link Status Speed Neighbor Neighbor Neighbor Unit ID Link MAC Address ------- -------- ---------- ----- -------- -------- ------------------- 1 te1 Active 10G 3<br>1 te2 Active 10G 2<br>2 te1 Active 10G 3 1 te1 Active 10G 3 te3 8c:5d:b2:20:05:48<br>1 te2 Active 10G 2 te2 8c:5d:b2:20:50:35<br>2 te1 Active 10G 3 te4 8c:5d:b2:20:05:48 2 te1 Active 10G 3 te4 8c:5d:b2:20:05:48 2 te2 Active 10G 1 te2 8c:5d:b2:20:cb:15 3 te3 Active 10G 1 te1 8c:5d:b2:20:cb:15 3 te4 Active 10G 2 te1 8c:5d:b2:20:50:35

Как видно из вывода выше, unit 2 остался master-свитчом, а unit 1 вернулся уже со статусом резервного (backup) свитча. Для того чтобы (зачем то) восстановить unit 1 в роли master, придётся или временно отключить unit 2 или перезагрузить стек.

Контакты: Илья Мажара [tech-support@marvel.ru](mailto:tech-support@marvel.ru) Web[: https://support.marvel.ru/vendory-i-uslugi/](https://support.marvel.ru/vendory-i-uslugi/) Telegram: <https://t.me/+oNWgek0d5j4yN2My>